Indikators I/ $\circlearrowleft$  (ieslēgts/gaidstāve) deg zaļā krāsā. Pie nākamās darbības pārejiet tad, kad indikators LINK sāk reti mirgot (reizi 3 sekundēs). Reta mirgošana sākas

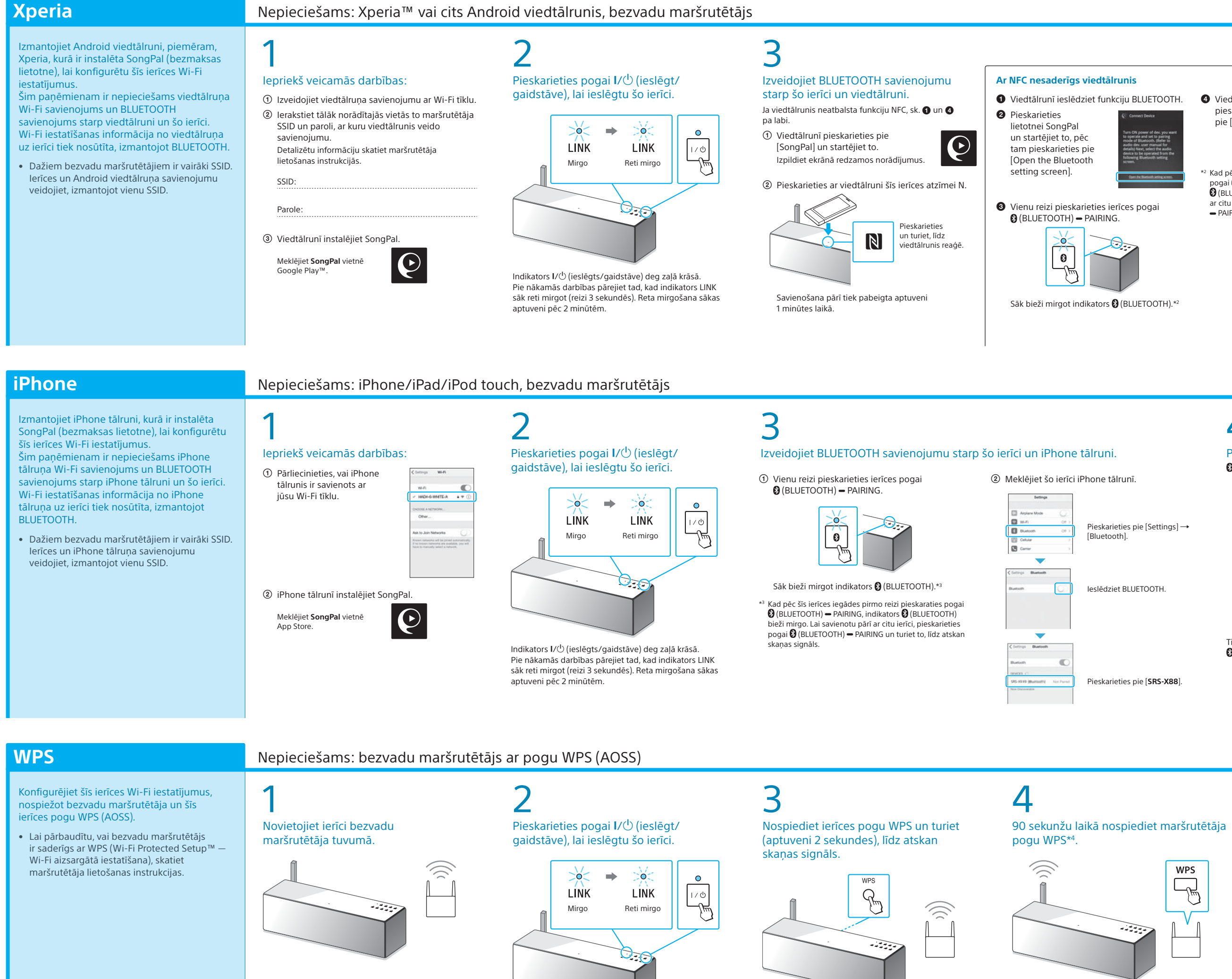

 $\theta$  $\Rightarrow$  | 0 | Mirgo Deg

aptuveni pēc 2 minūtēm.

Poga WPS ir šīs ierīces aizmugurē.

Atkarībā no bezvadu maršrutētāja nospiediet un dažas \*4 Atkarībā no bezvadu maršrutētāja poga WPS, iespējams,

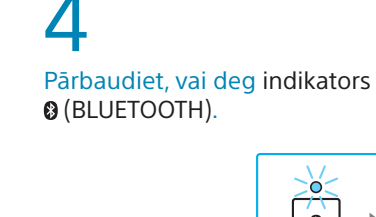

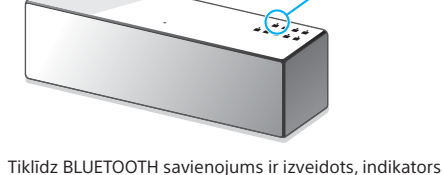

(BLUETOOTH) pārstāj mirgot un paliek iedegts.

5

Pārbaudiet, vai indikators LINK deg

oranžā krāsā.  $\Rightarrow$  0 త<  $\widehat{\mathbb{D}}$ **LINK** LINK Mirgo Deg

Ja indikators deg nemirgojot, Wi-Fi savienojums ir izveidots. Atkarībā no vides tam var būt nepieciešams vairāk par 1 minūti.

### 5 Konfigurējiet Wi-Fi iestatījumus, izpildot SongPal norādījumus.

Ja displejā tiek pieprasīts ievadīt paroli, izvēlieties darbībā 1 pierakstīto SSID un ievadiet paroli.

Tiek rādīts pa labi redzamais ekrāns.

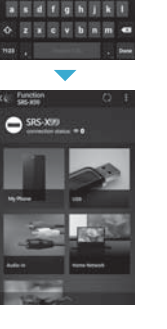

 $x = 11$   $y = 1$ 

## 0 Pārbaudiet, vai indikators LINK deg oranžā krāsā. ∑ò⊂  $\Rightarrow$  0  $\widehat{\frown}$ **LINK LINK** Mirgo Deg يتبيل

Ja indikators deg nemirgojot, Wi-Fi savienojums ir izveidots. Atkarībā no vides tam var būt nepieciešams vairāk par 1 minūti.

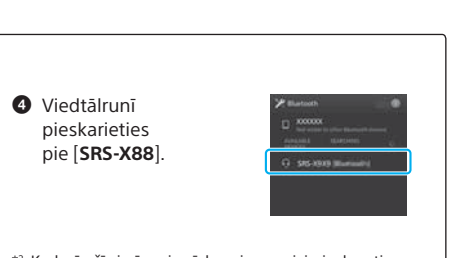

pieskarieties pie [**SRS-X88**]. \*2 Kad pēc šīs ierīces iegādes pirmo reizi pieskaraties

pogai (BLUETOOTH) PAIRING, indikators

 (BLUETOOTH) bieži mirgo. Lai savienotu pārī ar citu ierīci, pieskarieties pogai (BLUETOOTH) PAIRING un turiet to, līdz atskan skaņas signāls.

Ja Wi-Fi savienojuma izveide neizdodas Šīs ierīces Wi-Fi iestatījumu konfigurēšanai varat izmantot datora pārlūkprogrammu. Savienojiet ierīci ar datoru, izmantojot tirdzniecībā pieejamu tīkla (LAN) kabeli. Sony Network Device Settings Detalizētu informāciju skatiet lietošanas instrukciju sadaļā Mūzikas klausīšanās, izmantojot Wi-Fi tīklu.

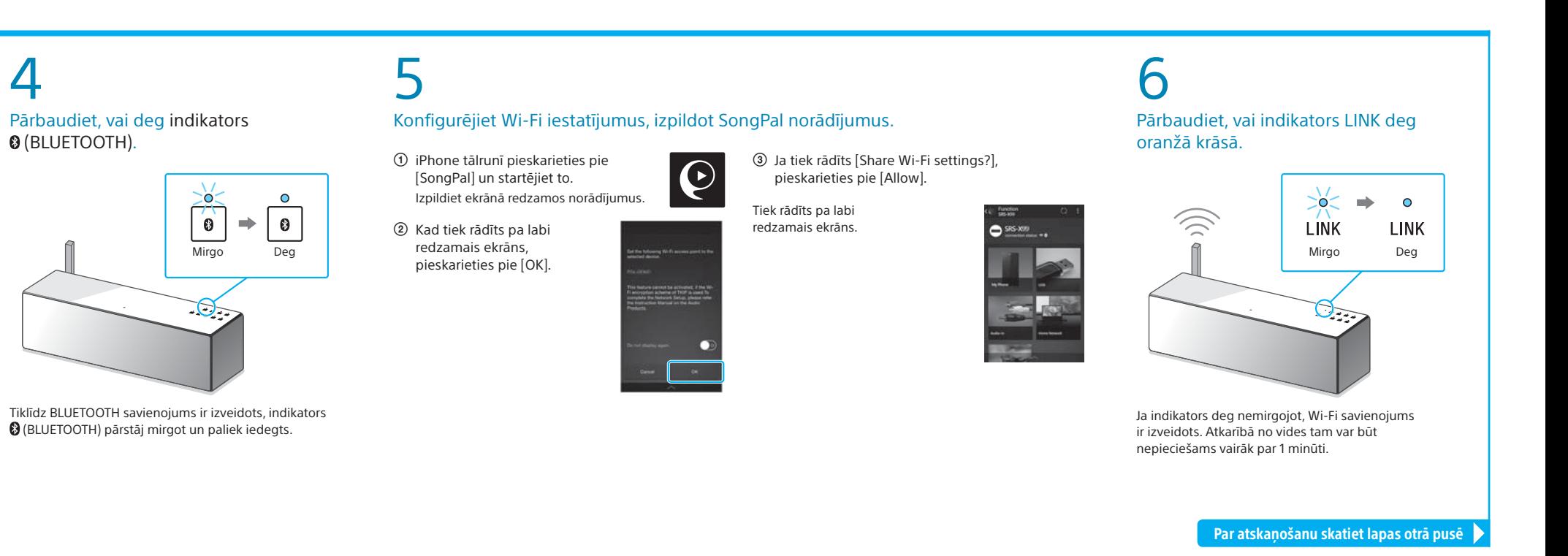

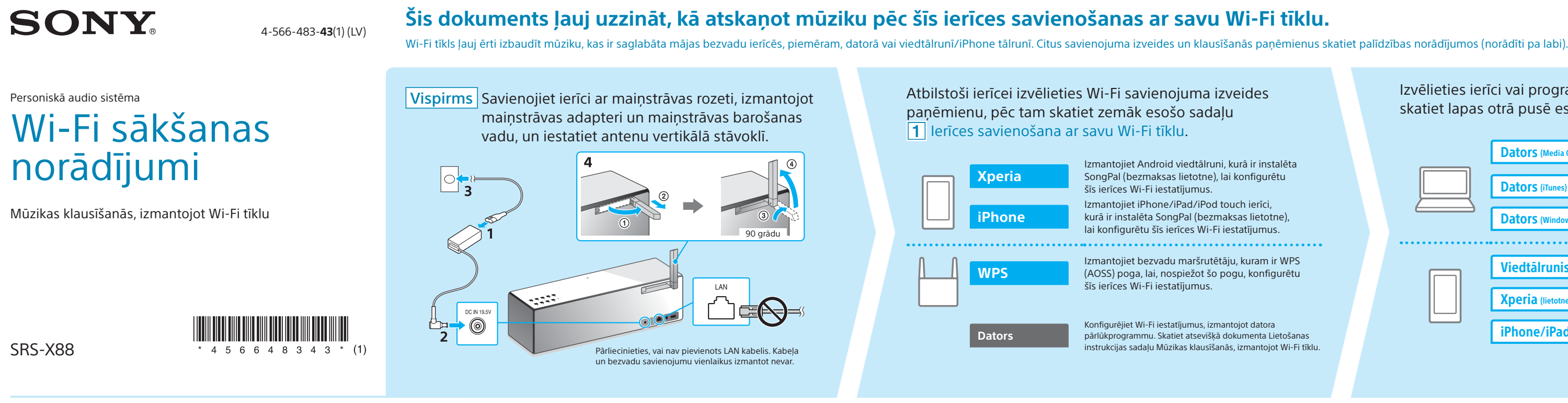

# 1 lerīces savienošana ar savu Wi-Fi tīklu

## Izvēlieties ierīci vai programmatūru, lai atskaņotu mūziku, pēc tam skatiet lapas otrā pusē esošo sadaļu  $\boxed{2}$  Mūzikas klausīšanās ar šo ierīci. Dators (Media Go) Iestatiet datorā saglabātās mūzikas koplietošanu, izmantojot Media Go, un darbiniet, izmantojot viedtālrunī instalēto SongPal\*1 . Dators (iTune Dators (Windows Media Player) Viedtālrunis (lietotne SongPal) Klausieties viedtālrunī/iPhone/iPad/iPod touch ierīcē saglabātu mūziku, darbinot SongPal. Xperia (lie iPhone/iPad/iPod touch

## **Nodrošinātie dokumenti**

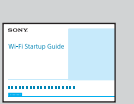

Wi-Fi sākšanas norādījumi (šis dokuments) Izskaidro, kā, izmantojot Wi-Fi tīklu, klausīties datorā vai citā ierīcē saglabātu mūziku.

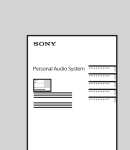

Lietošanas instrukcijas (atsevišķs dokuments)

Izskaidro svarīgu informāciju par drošību, BLUETOOTH savienojuma izveides paņēmienu, problēmu novēršanu u.c.

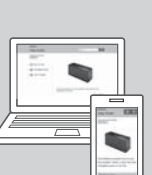

Palīdzības norādījumi (tīmekļa dokuments datoram/viedtālrunim) Sniedz detalizētu informāciju par ierīci; tīkla un BLUETOOTH savienojuma izveidi ar dažādām ierīcēm, augstas izšķirtspējas audio atskaņošanas paņēmienu u.c. informāciju.

http://rd1.sony.net/help/speaker/srs-x88/h\_zz/

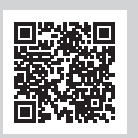

\*1 Ja Media Go darbināt tieši datorā, nelietojot viedtālruni, ir jāizmanto savienojuma paņēmiens, kas nav tīkla savienojums (piemēram, BLUETOOTH savienojums).

Par atskaņošanu skatiet lapas otrā pusē

sekundes turiet pogu WPS. Detalizētu informāciju skatiet maršrutētāja lietošanas instrukcijās. tiek saukta par pogu AOSS.

# Mūzikas klausīšanās ar šo ierīci

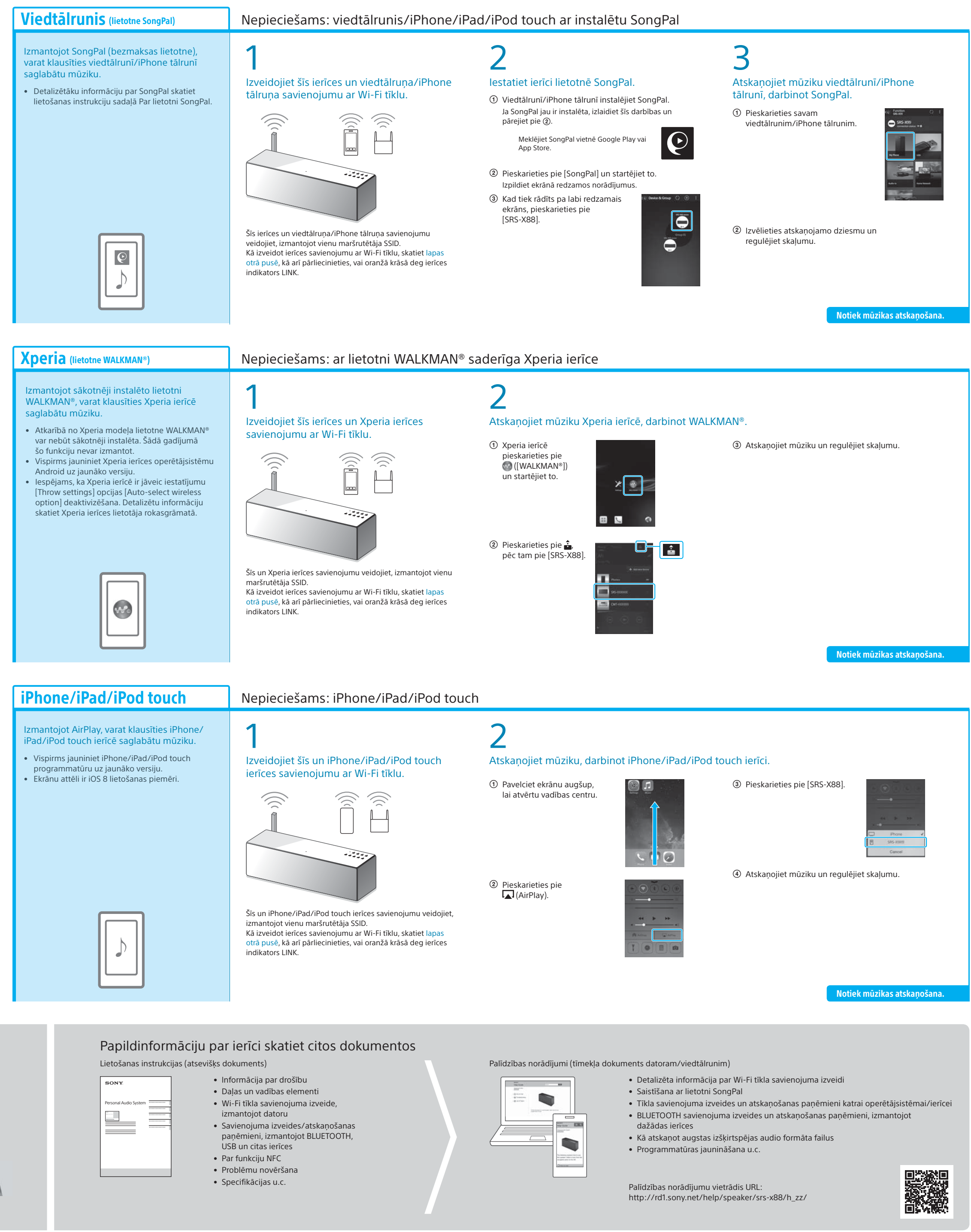

Izmantojot Windows Media Player, ar šo ierīci varat klausīties datorā pieejamo mūziku.

• Detalizētāku informāciju skatiet palīdzības norādījumos. http://rd1.sony.net/help/speaker/srs-x88/h\_zz/

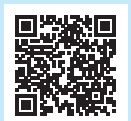

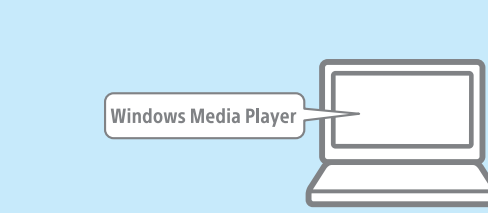

#### SongPal Link:

Izbaudiet mūziku jebkurā telpā, izmantojot Wi-Fi. Dažādās telpās un nepārspējamā skaņas kvalitātē varat klausīties datorā vai mobilajā tālrunī saglabāto iecienīto mūziku, kā arī mūziku no straumēšanas pakalpojumiem.

Šīs funkcijas vadībai izmantojiet viedtālrunī/iPhone tālrunī instalēto lietotni SongPal.

Ja izmantojat vairākas ar funkciju SongPal Link saderīgas ierīces, tām visām ir jāizveido savienojums ar vienu Wi-Fi tīklu. Detalizētāku informāciju skatiet palīdzības norādījumos, kas ir norādīti pa labi vai katras ierīces komplektācijā iekļautajos Wi-Fi sākšanas norādījumos.

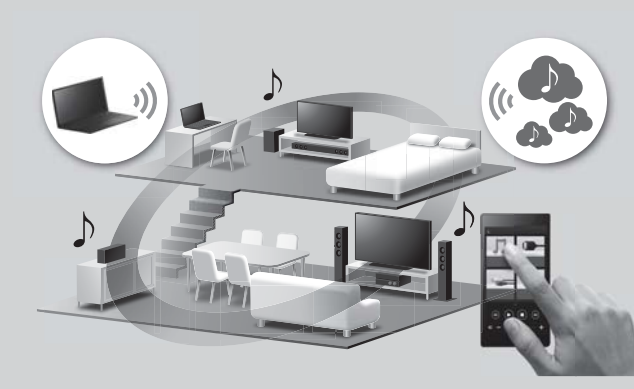

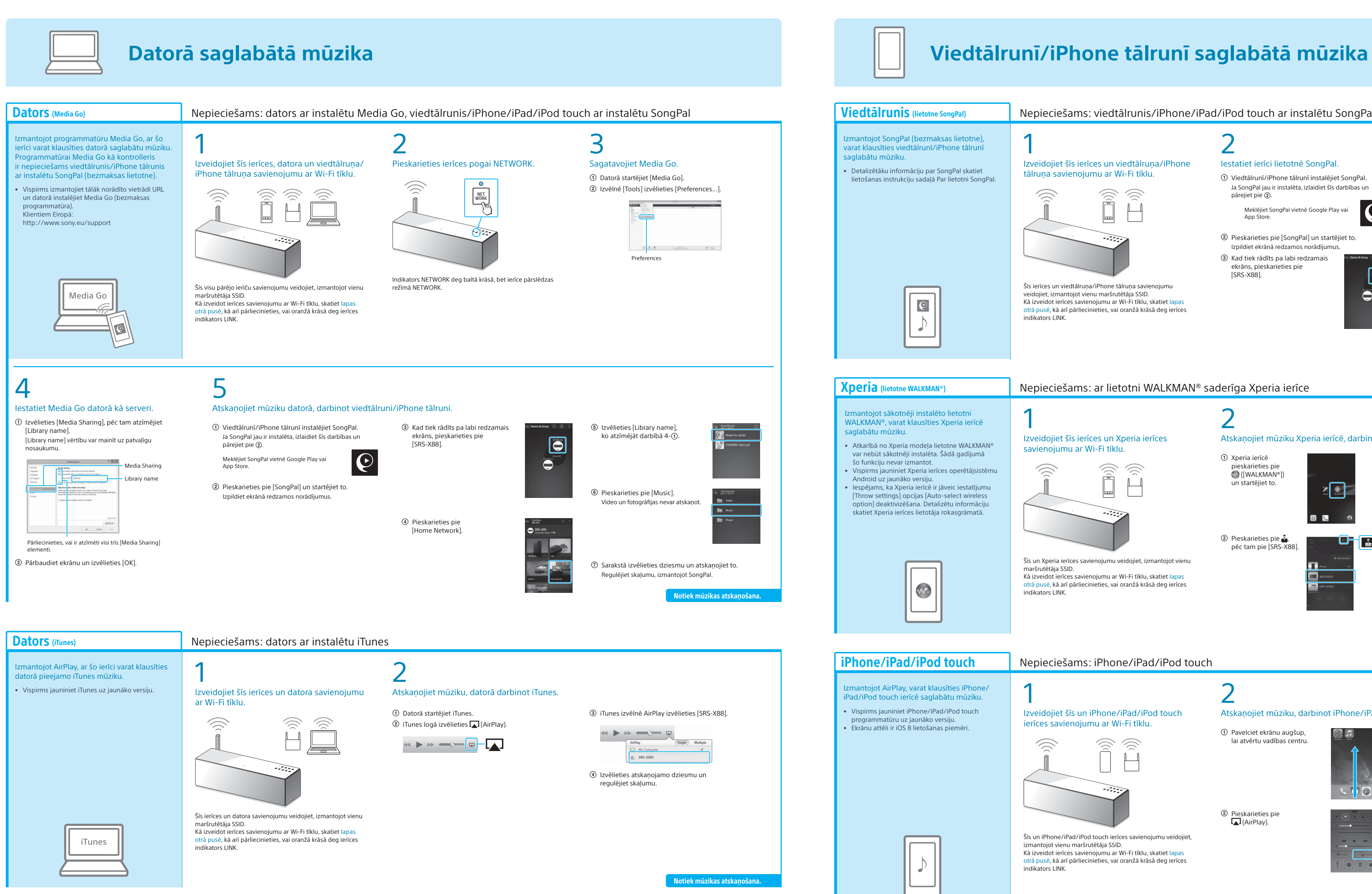

#### **Dators** (Windows Media Player)